# **A pillangós feladat játék részének megoldásrészletei**

#### **Feladat:**

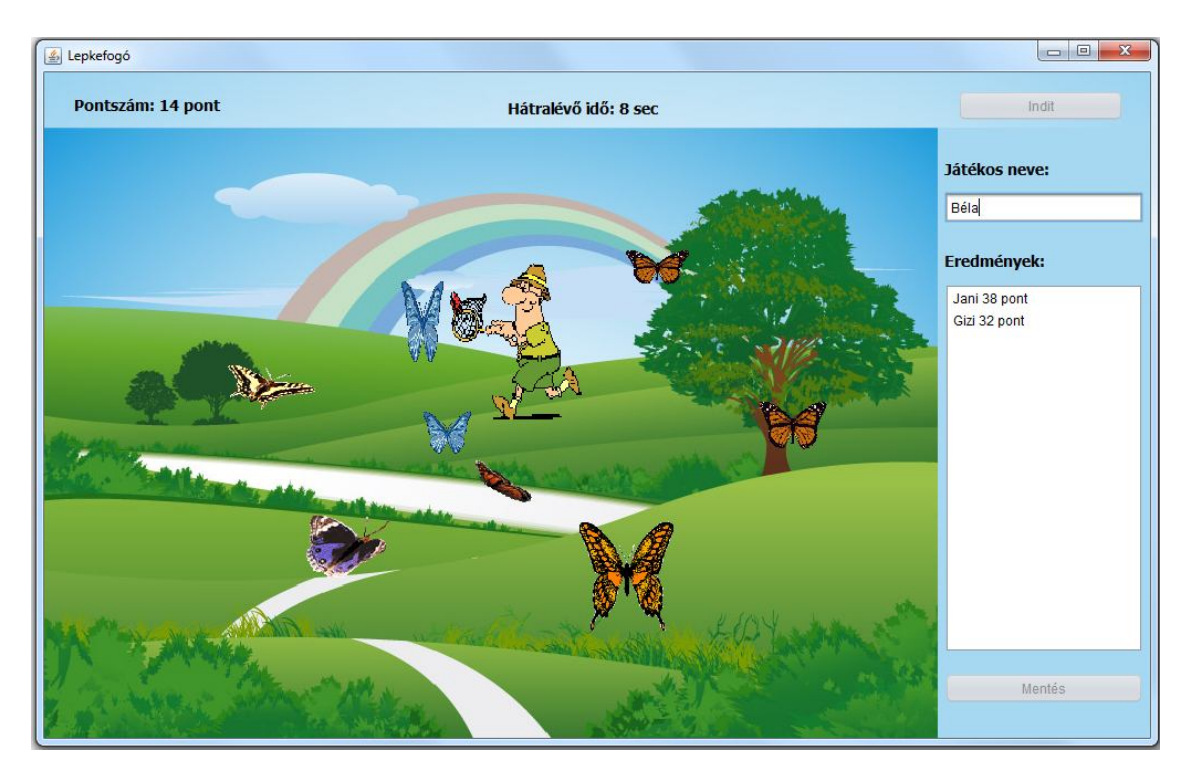

Írjunk egy kis lepkefogó játékot!

Az 1000\*600-as belső felület felső, 50 pixel magas részén lévő gombbal lehet indítani a játékot. Ugyanitt olvasható a hátralévő játék-idő, és az elért pontszám is.

A mező fölött időnként megjelenik egy-egy lepke, és elkezd repülni – most elég egyszerűen, csak négy lehetséges irányban mozog egyenletes, de véletlen sebességgel. (Véletlen pozíció, véletlen méret, véletlen sebesség, véletlen, hogy milyen irányban indulnak: balra le/föl vagy jobbra le/föl  $\nabla Z \Delta$ ).

A gomb megnyomásakor a lepkevadász is megjelenik a mező jobb alsó sarkában. Őt az egérrel tudjuk mozgatni, és az a cél, hogy minél több lepkét el tudjon kapni. Az elkapott lepkékért egy-egy pontszám jár.

Folytatásként oldja meg, hogy akár egy kis lepkefogó versenyt is részt vehessünk:

Induláskor adjuk meg a játékos nevét, és ha lejárt a játékideje, a listában jelenjen meg a neve és a pontszáma. Ha egy játékos többször is játszik, akkor csak a legutolsó eredménye jelenjen meg (vagy ha lágyabb szívű, akkor a legjobb). A listafelületen pontszám szerint csökkenően rendezve legyenek az adatok.

Még további folytatásként a listában lévő adatokat mentsük el egy adatbázisba, a következő induláskor az adatbázisból olvassa ki a játékosok adatait, és jelenítse is meg a listafelületen. Mentéskor értelemszerűen csak az újakat kell beszúrni, a korábban is létezőket pedig módosítani.

Ha belejött az adatbázis-kezelésbe, akkor tegyen fel még egy gombot, és törölje ki az adat bázisból a listafelületen kijelölt embereket.

### **Néhány megoldásrészlet:**

A közölt kódrészletek az indulásként kiadott osztályokból, ill. a setterek/getterek közül csak a megértéshez feltétlenül szükséges részleteket tartalmazzák majd.

A megoldás csomagszerkezete:

A Global osztály tartalmazza a szükséges konstansokat, a Jatekos és a Pillango osztályokat kicsit részletezem majd, a Vadasz pedig összesen annyi, hogy meg tudja mondani (rajzolas() metódus), hogy a hozzá tartozó képet kell majd kirajzolni.

A feladatot egyetlen panellel is meg lehetne oldani, de három részre szedve jobban elkülönülnek a funkciók, illetve könnyebben lehet módosítani további igények esetén, hiszen bármelyik három bármikor helyettesíthető egy másik panellel.

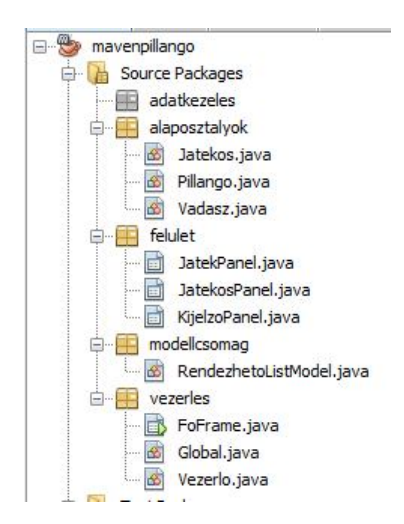

A JatekPanel-en zajlik a játék. Ha csak ezt az egyetlen panelt tennénk fel a frame-re, akkor is lehetne játszani, csak persze, jóval kevesebbet tudna a játék. Betöltéskor azonnal elindulnának a pillangók, és a vadász tudná fogdosni őket. (Annyit kellene csak változtatni a kész projekthez képest, hogy az indítást nem a gombnyomás, hanem a form betöltésének eseményéhez rendelnénk.)

Ha ehhez hozzárakjuk a KijelzoPanel-t, akkor már az idő múlását is láthatnánk, a pontokat is, és akkor már innen indíthatnánk a játékot. Ez a két panel is tud együtt dolgozni, ill. akkor is működőképes a projekt, ha csak ez a két panel szerepel a frame-n.

Ha még a JatekosPanel-t is hozzárakjuk, akkor játékosokat is tudunk rendelni a játékhoz, és az eredményüket is tudjuk kezelni. Elvileg akkor is működőképes a projekt (ugyancsak egy minimális módosítás árán), ha csak ez és a JatekPanel van fent a frame-n, de így kevésbé lenne érdekes a játék.

Ahogy már megszokta, és remélem, nem csak megszokta, hanem érti is és egyet is ért evvel a logikával, a panelek közti kapcsolatot, illetve a pillangókat, vadászt is a Vezerlo kezeli.

Az adatkezelést majd később részletezzük.

A továbbiakban néhány megoldásrészlet.

#### **Alaposztályok:**

A Jatekos osztályból csak egy kis kódrészletet emelek ki:

```
//Akkor hívjuk meg, amikor a játékban létrehozunk egy példányt
public Jatekos (String nev) {
   this.nev = nev;
\mathcal{V}public void pontotKap() {
  pontSzam++;
A.
```
A pillangó mozog, ezért szálként oldjuk meg:

```
public class Pillango extends Thread{
   private Image kep;
   private int kepX, kepY;
   private int kepSzelesseg, kepMagassag;
   private Vezerlo vezerlo;
   private long ido;
   private int dx;
   private int dy;
    private boolean elkaptak;
   private static int feluletSzelesseg, feluletMagassag;
    public Pillango (Image kep, int kepX, int kepY,
                    int kepSzelesseg, int kepMagassag,
                    int dx, int dy, Vezerlo vezerlo, long ido) {
        this. kep = kep;
       this \t\t\t<b>kepX</b> = <b>kepX</b>;this. kepY = \text{kepY};
       this.kepSzelesseg = kepSzelesseg;
       this.kepMagassag = kepMagassag;
       this.dx = dx;
        this.dy = dy;
       this.vezerlo = vezerlo;
        this.ido = ido;public void rajzolas (Graphics q) {
        g.drawImage(kep, kepX, kepY, kepSzelesseg, kepMagassag, null);
    À
```

```
@Override
public void run() {
    // Addig mozog, amig a felület felett van és nem kapták el.
    while (kepX > -kepSzelesseg && kepX < feluletSzelesseg &&
           kepY > -kepMagassag && kepY < feluletMagassag && !elkaptak) {
        mozdu1();
        frissit();
        kesleltet();
    \mathcal{Y}if(elkaptak) vezerlo.torol(this);
\mathbf{v}// A kezdeti irányt tartva ferdén mozog.
private void mozdul() {
   \text{kepX} += dx;
   \text{kepY} += dy;
\mathcal{V}private void frissit() {
   vezerlo.frissit();
\mathbf{v}private void kesleltet() {
    try {
       Thread.sleep(ido);
    } catch (InterruptedException ex) {
        Logger.getLogger(Pillango.class.getName()).log(Level.SEVERE, null, ex);
    \mathbf{A}\mathcal{Y}7 * ** Akkor fogták meg, ha az adott koordinátájú pont a pillangó
* képén belülre esik.
\pm* @param kx
* @param ky
\star /
public void megfogtak (int kx, int ky) {
    if (kepX <= kx && kx <= kepX + kepSzelesseg
           && kepY <= ky && ky <= kepY + kepMagassag) {
        elkaptak = true;
    \mathcal{F}ł
```
+ setterek, getterek.

## **Két panel:**

A JatekPanel és a KijelzoPanel feladata nagyon egyszerű: végre kell hajtaniuk a vezérlő parancsait (na jó, teljesíteniük kell a vezérlő kéréseit), illetve jelezni a vezérlőnek, ha valamilyen esemény történt rajtuk.

A harmadik panel feladatáról majd kicsit később esik szó.

A JatekPanel két metódusa (a deklarációkat, settereket nem másolom ide):

```
// Kirajzolja a háttérképet, és azt, amit a vezérlő mond neki.
@Override
protected void paintComponent (Graphics g) {
    super.paintComponent(g);
    int kezdox = 0, kezdoy = 0,
        szelesseq = this.getWidth(),magassag = this.getHeight();
    g.drawImage(hatterKep, kezdox, kezdoy, szelesseg, magassag, null);
    if (vezerlo != null) vezerlo.rajzol(g);
// Szól a vezérlőnek, hogy arrébb mozgatták az egeret.
private void formMouseDragged(java.awt.event.MouseEvent evt) {
    vezerlo.arrebbMozgat(evt.getX(), evt.getY());
A.
```
A KijelzoPanel metódusai ugyancsak deklaráció és setter nélkül:

```
// Jelzi a vezérlőnek, hogy megnyomták a gombot
private void btnInditasActionPerformed(java.awt.event.ActionEvent evt) {
   vezerlo.jatekInditas();
Υ.
```

```
public void idoKiir(long aktIdo) {
    IblIdo.setText(String.format("Hátralévő idő: %d sec", aktIdo));
Ą,
public void pontszamKiir(int pontSzam) {
    lblPontszam.setText(String.format("Pontszám: %d pont", pontSzam));
\mathbf{L}// Aktívvá teszi a gombot, és eltünteti az időre vonatkozó kiírást.
public void jatekVeg() {
   btnIndit.setEnabled(true);
    lblIdo.setText("");
Þ
// Inaktivvá teszi a gombot
public void jatekKezdet() {
   btnIndit.setEnabled(false);
Þ
```
Következzen a **Vezerlo** osztály, de hogy ne kelljen több részletben közölni, ezért előbb beszéljünk még meg valamit, mégpedig azt, hogy hogyan keletkeznek a pillangók.

A feladat szerint bizonyos időközönként keletkeznek, ezért szükségünk van valamilyen időzítőre. Talán legegyszerűbb a Timer használata lenne, de most a szálkezelés gyakorlása a célunk, ezért ezt is szállal oldjuk meg (ami egyébként nem bonyolultabb a Timer használatánál.)

Kérdés, hogy honnan szedjünk szálat. Erre több megoldás is kínálkozik:

- 1. Hozzunk létre egy új szál osztályt, (pl. **PillangoGenerator** extends Thread {…}), és az indító gomb hatására ezt indítsuk el.
- 2. Nem kell új osztály, a vezérlő is viselkedhet szálként.

Mindkét megoldás elfogadható, bár az első talán kicsit nehézkesebb, mint az első kettő. Vagyis nagyrészt szubjektív, hogy ki melyik megoldást választja.

Órán a 2. megoldást választottuk, most is ezt mutatom meg.

Szálat kétféle módon hozhatunk létre:

- kiterjesztjük a Thread osztályt;
- implementáljuk a Runnable interfészt, és az így kapott osztály egy példányát adjuk át egy Thread példánynak.

Esetünkben mindkét megoldás jó, azért választjuk a másodikat, hogy erre is lásson egy kidolgozott példát.

Még egy kérdés: hogyan lehet megoldani, hogy több játékot is lehessen indítani egymás után. Egy szálat csak egyszer lehet elindítani, ezért ebben is kétféle lehetőségünk van:

- Minden indításkor új szálat hozunk létre. (Ekkor persze gondoskodni kell arról is, hogy a korábbi szál leálljon, de ez sokszor a run() metódus ügyes megírásával is megoldható.)
- Egyetlen szállal dolgozunk, ha a játékos ideje lejárt, akkor várakoztatjuk a szálat, ha új játékos jelentkezik, akkor pedig felengedjük. Azt gondolom, hogy esetünkben ez most bonyolultabb megoldás.

Most tehát a vezérlő osztályt a Runnable interfész implementálásaként definiáljuk, és minden játékindításkor új szálat hozunk létre. **FONTOS**: Új szál létrehozása jóval nehezebb lenne akkor, ha Thread-ként deklaráltuk volna a vezérlő osztályt. Így, hogy Runnable típusú, bármikor létrehozhatunk belőle egy-egy szál osztályt.

A run() metódus a játékidő lejártáig fut, utána leáll, ezért nem kell külön foglalkoznunk a szál leállításával, a pillangóknál azonban erre sem árt odafigyelni. Ha ugyanis a pillangó elkapásakor kiszedjük a rajzolandók listájából, akkor csak annyit érünk el, hogy ne lássuk, de maga a szál még él egy kis ideig, ezért törléskor célszerű a szálat is megszüntetni.

A Vezerlo osztály:

```
public class Vezerlo implements Runnable{
   private JatekPanel jatekPanel;
   private KijelzoPanel kijelzoPanel;
    private JatekosPanel jatekosPanel;
    private double felsoMeret;
    private double alsoMeret;
    private long felsoIdo;
    private long alsoIdo;
    private int kepSzam;
    private long jatekIdo;
    private long keletkezesiIdo;
    private List<Image> kepek = new ArrayList<>();
    //Mivel szálpéldányokat tartalmaz, ezért szálbiztos lista kell
    private List<Pillango> pillangok = new CopyOnWriteArrayList<>();
    private Jatekos jatekos;
    private Vadasz vadasz;
    public Vezerlo (JatekPanel jatekPanel, KijelzoPanel kijelzoPanel,
                   JatekosPanel jatekosPanel) {
       this.jatekPanel = jatekPanel;
        this.kijelzoPanel = kijelzoPanel;
       this.jatekosPanel = jatekosPanel;
       // Beállítja a pillangókhoz tartozó felületméretet.
       Pillango.setFeluletSzelesseg(jatekPanel.getWidth());
       Pillango.setFeluletMagassag(jatekPanel.getHeight());
    Ŧ.
    7 * ** Átveszi az adatokat a Global osztályból - ez akár ki is maradhat,
    * csak talán olvashatóbb a kód, ha rövidebb változóneveket használunk.
     * Ezen kívül elvégez néhány, az indításkor szükséges teendőt.
    *1void beallitas () {
       alsoIdo = Global.ALSO IDO MSEC;
       felsoIdo = Global. FELSO IDO MSEC;
       alsoMeret = Global. ALSO PILLANGO MERET PIXEL ;
       felsoMeret = Global. FELSO PILLANGO MERET PIXEL;
       kepSzam = Global. KEP SZAM;
        jatekIdo = Global. JATEK IDO SEC;
       keletkezesiIdo = Global.KELETKEZESI IDO MSEC;
       // Beállítja a vadász méretét.
       Vadasz.setKepSzelesseq(Global.VADASZ SZELESSEG);
       Vadasz.setKepMagassag(Global.VADASZ MAGASSAG);
```

```
// Beállítja a felület méretét.
    Pillango.setFeluletSzelesseg(jatekPanel.getWidth());
    Pillango.setFeluletMagassag(jatekPanel.getWidth());
    kepFeltoltes();
Þ
public void kepFeltoltes () {
    for (int i = 1; i \leq kepSzam; i++) {
       kepek.add(new ImageIcon(this.getClass().
        getResource("/kepek/pillango"+i+".gif")).getImage());
    Y
ł
```
Mivel a játékpanel azt rajzolja, amit a vezérlő mond neki, ezért itt kell megadni a vadász kirajzolására vonatkozó leírást is, természetesen a pillangók rajzolást leíró metódusának meghívása mellett.

```
public void rajzol (Graphics g) {
   for (Pillango pillango : pillangok) {
        pillango.rajzol(g);
    \mathcal{F}if(vadasz != null) vadasz.rajzol(g);
\mathbf{R}public void frissit() {
  jatekPanel.repaint();
Y
```
Nem akartam megtörni, ezért a következő oldalon folytatódik a kód

```
7 * ** Bizonyos időnként elindít egy-egy pillangót.
* az idő lejárta után jelzi a paneleknek, hogy ez a játék véget ért
* és elvégzi a leállításkor szükséges műveleteket.
\star /
@Override
public void run() {
    long aktIdo = jatekIdo*1000;
    while (aktIdo >= 0) {
        try {
            kijelzoPanel.idoKiir(aktIdo/1000);
            pillanqotIndit();
            Thread.sleep(keletkezesiIdo);
            aktIdo -= keletkezesiIdo;
        } catch (InterruptedException ex) {
           Logger.getLogger(KijelzoPanel.class.getName()).log(Level.SEVERE, r
        \rightarrowĄ.
    kijelzoPanel.jatekVeg();
    jatekosPanel.jatekVeg();
   leallit();
<sup>1</sup>
7*** Beállítia a szükséges adatokat, létrehoz egy pillangót, és elindítia.
\star/
public void pillangotIndit() {
    int kepSzelesseg = (int) (Math.random()*(felsoMeret-alsoMeret)
                                                              + alsoMeret);
    int kepMagassag = (int) (Math.random()* (felsoMeret-alsoMeret)
                                                              + alsoMeret);
    int kx = (int) (Math.random() * (jatekPanel.getWidth())- kepSzelesseg) + kepSzelesseg);
    int ky = (int) (Math.random() * (jatekPanel.getHeight())- kepMagassag) + kepMagassag);
    long ido = (\text{long}) (Math.random()*(felsoIdo - alsoIdo) + alsoIdo);
    int kepIndex = (int) (Math.random()*kepek.size());
    Image kep = kepek.get(kepIndex);
    int dx = (Math.random() < 0.5) ? 1 : -1;
    int dy = (Math.random() < 0.5) ? 1 : -1;
    // Létrehoz és elindít egy pillangót.
    Pillango pillango = new Pillango (kep, kx, ky,
                                      kepSzelesseg, kepMagassag,
                                     dx, dy, this, ido);
    pillango.start();
    pillangok.add(pillango);
٦
```
Egyelőre csak egy fiktív játékost hozunk létre, és vele indítjuk a játékot, később majd visszatérünk az indítás és a játékos megadásának kérdésére.

```
public void jatekInditas() {
   this.jatekos = new Jatekos ("nev");
   vadasz = new Vadasz (jatekPanel.getWidth()-Vadasz.getKepSzelesseg()/2,
      jatekPanel.getHeight()-Vadasz.getKepMagassag()/2);
   frissit();
   // Létrehoz és elindít egy új szálat,
   // ez a szál hozza létre a pillangókat.
   Thread szal = new Thread(this);
   szal.start();
   kijelzoPanel.jatekKezdet();
¥
```
Ha a pillangót elkapták, akkor ezt a törlő metódust hívja meg, a játékidő lejártakor pedig a játékot leállító metódust. Most egyik metódus sem tartalmazza a szálak leállítását, csak láthatatlanná tettük őket, de működnek addig, amíg ténylegesen le nem járnak (azaz a pillangó ki nem repül a felületről).

A szálak leállításának kérdéskörét röviden leírtam a pillango\_szalak\_leallitasa.pdf fájlban.

```
public void torol (Pillango pillango) {
   pillangok.remove(pillango);
   jatekos.pontotKap();
   kijelzoPanel.pontszamotKiir(jatekos.getPontSzam());
Y
private void leallit() {
   pillangok.clear();
   vadasz = null;frissit();
   jatekosPanel.eredmenytIr(jatekos);
\mathcal{Y}
```
Még azt kell megbeszélnünk, hogy egyáltalán hogyan mozog a vadász, és hogy kapja el a pillangókat. Az egérmozdítás (dragged, azaz a gombot nyomva való mozgatás) tényét a játékpanel már közölte a vezérlővel, most csak a vezérlő reagálását kell megírnunk:

```
7 * ** Ha létezik és a játékfelület fölött van a vadász, akkor
* az adott pozícióra állítjuk a középpontját, és megvizgáljuk,
 * hogy fogott-e lepkét.
* @param x
 * @param y
* /
public void arrebbMozgat(int x, int y) {
    if (vadasz != null && 0 \le x && x \le jatekPanel.getWidth()
                                         - Vadasz.getKepSzelesseg()
            \epsilon\epsilon 0 \epsilon = y \epsilon\epsilon y \epsilon = jatekPanel.getHeight()
                               - Vadasz.getKepMagassq() } {
        vadasz.setKx(x);
        vadasz.setKy(y);// Ez egy kis beégetés, a kép alapján nagyjából itt van
        // a lepkeháló középpontja.
        int haloKozepX = x - Vadasz.getKepSzelesseq() / 4;int haloKozepY = y - Vadasz.getKepMagassag() / 4;
        // fogott-e lepkét
        lepkeFogas(haloKozepX, haloKozepY);
    Þ
x
public void lepkeFogas (int kx, int ky) {
    for (Pillango pillango : pillangok) {
       pillango.megfogtak(kx, ky);
    \mathcal{V}x
```
Ha eddig eljutottunk, akkor már lehet is játszani (nem is lenne szükség a fiktív játékosra), viszont a játékosok egy része hiú, és szeretné elmenteni az eredményét, ezért kell megadni a nevét, és ezt a mentést oldja meg a játékos panel.

De hogyan kérjük be a játékos nevét, és így hogyan indítsuk a játékot? Látszólag nagyon egyszerű a dolog, ténylegesen is  $\odot$ , egyetlen apró probléma van, két különböző panelen van a név bekérése és az indító gomb. Természetesen így is meg lehet oldani, ekkor a játék indításakor meg kellene hívni a JatekosPanel getNev() metódusát, ahol ez a metódus a textfield tartalmát adja vissza. Azt, hogy egyáltalán van-e adat, a hívó osztálynak kell kezelni.

Viszont az is megoldás lehet, és talán kényelmesebbé és logikusabbá teszi a program működését, ha nem a kijelző panelen van az indító gomb, hanem átrakjuk a játékos panelre. (Ez egyetlen mozdulat, le sem kell venni a paneleket a frame-ről, így is frissül majd.) Ekkor a játékos panelen figyelhetjük, hogy nem üres-e a textfield tartalma. Ha üres, akkor hibaüzenet, ha nem, akkor a begépelt név alapján létrehozható a játékos példány, és ezek után így hívható az indítás:

```
private void btnInditasActionPerformed(java.awt.event.ActionEvent evt) {
    String nev = txtNev.getText();
    if(new.isEmpty()) {
        JOptionPane.showMessageDialog(this, "Nem adott meg nevet");
    \mathbf{v}else{
        Jatekos jatekos = new Jatekos(new);
        vezerlo.jatekInditas(jatekos);
    ł
```
A vezérlésben át kell vennünk ezt a játékost, vagyis

```
 this.jatekos = jatekos;
 de minden más változatlan.
```
Mindkét megoldás mellett szólhatnak érvek. Ha marad a gomb, akkor akár el is hagyhatjuk a játékos panelt – ekkor persze a név bekérését ki kell szednünk a vezérlésből. Ha viszont akarjuk használni a neveket, akkor talán szerencsésebb, ha átkerül a gomb a másik panelre.

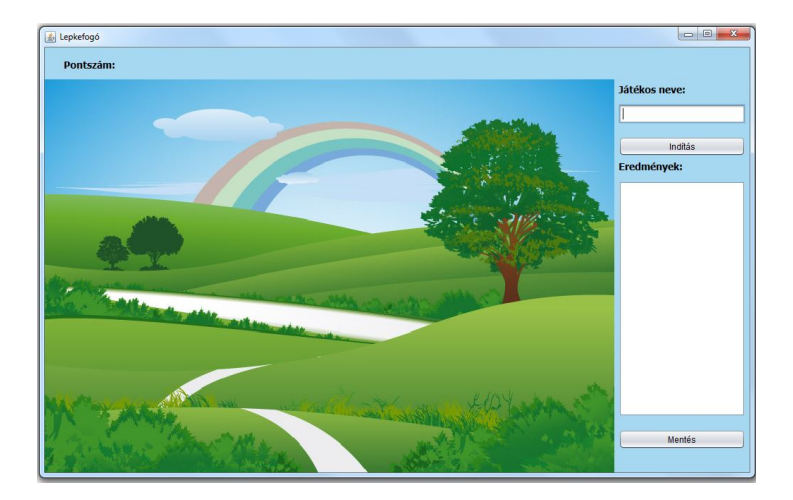

Az eredmény listába írása szintén egyszerű. Rendezetten szeretnénk, ezért rendezhető listamodellbe rakjuk.

Most úgy oldottam meg, hogy a listában mindenki csak egyszer szerepelhet, és a legfrissebb eredményét lehet olvasni. Módosítsa úgy, hogy mindig a legjobb eredmény látszódjon.

```
private RendezhetoListModel<Jatekos> jatekosModell =
       new RendezhetoListModel<>();
public JatekosPanel() {
   initComponents();
   lstJatekosok.setModel(jatekosModell);
X
public void eredmenytIr (Jatekos jatekos) {
   // Ha már szerepel a listában, akkor a legfrissebb
   // eredményét írjuk bele.
   if(jatekosModell.contains(jatekos)){
      jatekosModell.removeElement(jatekos);
   J.
   jatekosModell.addElement(jatekos, true);
x
```
Természetesen ahhoz, hogy rendezhető modellbe tudjuk rakni, illetve, hogy működjön a contains() metódus, a Jatekos osztályt egyrészt Comparable típusúvá kell tennünk, másrészt definiálni kell benne az equals()+hashCode() metódust (csak a név azonosságát írjuk elő).

Már csak a panelek és a vezérlő közötti kapcsolatok kialakítása és a vezérlő kezdő metódusának indítása van hátra.

A panelek a frame-n szerepelnek együtt, tehát itt kell létrehoznunk a vezérlő példányt is, és itt tudjuk egymáshoz rendelni őket. Cél, hogy minél függetlenebbek legyenek az egyes osztályok, ezért csak a szükséges kapcsolatokat építjük ki.

A vezérlőnek mindhárom panellel van dolga, vagyis neki mindhármat ismernie kell.

A játékpanel azt rajzolja, amit a vezérlő mond neki, ezért ismernie kell a vezérlőt. A kijelző panelnek szintén, hiszen az indítás gomb megnyomásakor értesítenie kell a vezérlőt.

a) Ha a gomb marad a kijelző panelen, akkor a játékos panelnek semmi dolga nincs a vezérlővel, nem kell ismernie.

b) Ha a gomb átkerül a játékos panelre, akkor neki is ismernie kell a vezérlőt, vagyis itt is meg kell hívnunk a setVezerlo() metódust. (Ezt most nem írom meg, de ott van üresen a helye.)

A kapcsolatok beállítása után el kell indítani a vezérlő példány beallitas() metódusát. Ebben viszont beolvasás szerepel (a képek betöltése), ezért tilos a konstruktorból meghívnunk, csak a frame main() metódusából indíthatjuk.

A frame metódusa:

```
java.awt.EventQueue.invokeLater(new Runnable() {
        public void run() {
            new FoFrame().start();
        \mathcal{Y}\mathcal{V}Þ
private void start() {
    setVisible(true);
    Vezerlo vezerlo = new Vezerlo(jatekPanel1, kijelzoPanel1, jatekosPanel1);
    jatekPanel1.setVezerlo(vezerlo);
    kijelzoPanel1.setVezerlo(vezerlo);
    vezerlo.beallitas();
Ą.
```